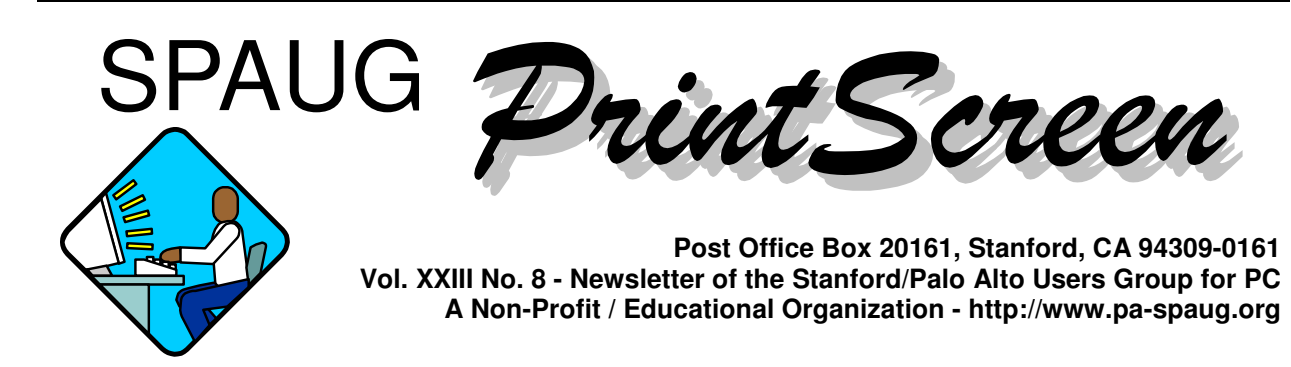

## **Notes from the Prez by Jim Dinkey**

Printers are often not understood as thoroughly as necessary to make decisions that will give you the satisfaction and enjoyment that you desire. Often a printer is bought based upon print speeds and little thought to on-going costs and capabilities.

There are two types of color printers: Those with the nozzles attached to the cartridge and *those with the nozzles on a sliding bed attached to the printer mechanism.* Both have their points.

#### Comparison

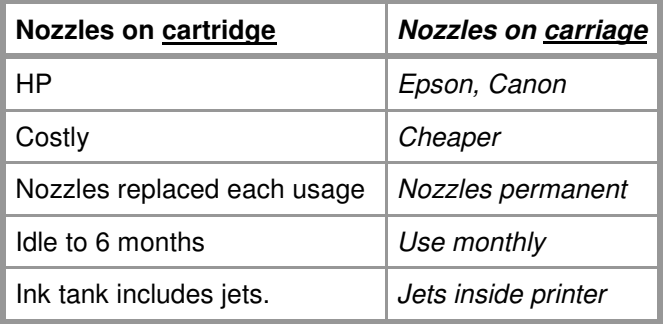

*One of the key differences in the style of printing is that if the ink dries because of non-use for several months in the Epson or Canon, resurrecting the dried-up printer is a severe chore that usually re-* *quires professional support and repair. This is a great deterrent if you are only an occasional user of a color printer.*

*Then again, if you are guaranteed to use the printer at least once a month, you will not normally have a problem and the replacement ink cartridges will be a LOT cheaper than a cartridge that includes the electronics and heads. All depends on your usage. Not having at least some color capability is not an option for some of what I do. If I print a page of a picture, having the knowledge that the ink is all I will be purchasing is a comforting thought – especially if there are lots of pictures involved and the jets are known good.*

On the other hand, if you are an intermittent user, on a **HP** printer, the fact that nozzles dry out and cake often can be resurrected merely by removing the heads and applying a wet lint-free pad to the nozzles and then reinserting the cartridge. Higher reliability for infrequent users, but a stiff price.

And then there is the option to not use a color printer at all and go for a laser printer. It is black and white, fast and has no color at all. Cheapest option by far.

On the color printer, if I have any doubts that the color printer is ready to go, I have bookmarked a color

*(Continued on page 2)*

**General Meeting @ Elks Lodge - Wed. August 10 @ 7:15 PM 4249 El Camino Real - Palo Alto (directions on page 3)**

**Optional Dinner at 4290 Bistro, in the Cabaña Hotel, 5:45 pm (see page 3)**

- *(Continued from page 1)*

wheel that exercises all of the colors. I print the color wheel as necessary for a test. Not needed much.

I have resolved the what-to-get dilemma by having two printers on the computer. The laser is used for 95% of the output leaving about 5% for color printing. I do enough maps and once in a while a web page that has enough color to keep the heads clean and ready to go. And because all I am replacing is the tank of ink, color operation is considerably cheaper. I do have techniques to resolve plates that have been clogged because of infrequent use, but have not had to use them on my own equipment.

## **13 July 2005 General Meeting Notes by Stan Hutchings**

#### *Administrivia*

• Jim Dinkey recognized the people who have made large contributions to SPAUG: **John Buck,** Newsletter editor; **Susan and Foorman Mueller,** Newsletter printing, production and mailing; **Richard Sweet,** Publicity (there were three guests as a result of announcements in the media); **John Sleeman,** Vice President and co-webmaster; **Stan Hutchings,** Webmaster and note-taker; **Bev Altman,** Membership; **Nat Landes,** Treasurer; **Maury Green,** Recording Secretary and Programs; **Joan Wheelwright,** refreshments. Bev Altman led the group in a salute and round of applause for Jim Dinkey, our President.

- **The Clinic** is still running the second and fourth Saturday. Be sure to make an appointment.
- **The CD supply is exhausted. The CDSig needs to meet and start work on an update.**
- **Everyone is invited to investigate and join the Elks Lodge. There are many facilities, and good people. Talk to Jim Dinkey.**

### *CrossTalk/Random Access*

- **One member reported a problem after turning his computer on and getting two "mystery" upgrades. Now Word for Windows no longer works.** Microsoft released three patches, and the updates haven't caused any problems with other users. **Advice:** use **System Works** (run from the CD) if you have it. Then use **RegClean** (from the club CD) or other registry cleaner, such as **CCleaner** <http://www. ccleaner.com/> (a freeware system optimization and privacy tool like RegClean, but with more options and capability). Try restoring the previous Registry using **ERUNT** (if you don't have ERUNT [N.B.- Emergency Recovery Utility NT <http://www.snapfiles.com/get/ erunt.html>] yet, get it!), or the **Microsoft System Restore.** If these steps don't solve the problem, you may have to remove Word and reinstall it.
- (inaudible question) **Acronis will do a full backup of the My Computer folder in just 13 minutes into a 1.3 GB file. The incremental option takes 11 minutes into a 1.2 GB file. So which is better?** It doesn't make much difference in this case. However,

*(Continued on page 4)*

### **Please visit and thank Caboodle Cartridge —<** www.cacartridge.com >

1762 Miramonte Ave., at Cuesta, MV, in Blossom-Valley Shopping Center, (650) 938-8881, Fax: (650) 938-8882 Weekdays: 9:30 am - 6:00 pm Sat.: 10:00 am - 4:00 pm

**for displaying SPAUG FLYERS**

3773 El Camino Real (near Action Computer) Palo Alto, CA 94306 (650) 739-0766 Amy Hung, Manager

Whom we hope will also host our flyers.

## **Meeting Day: Wednesday, August 10**

## **General Meeting**

**Elks Lodge, 4249 El Camino Real, Palo Alto**

**Meeting time is 7:15 pm**

## **Jan Altman**

**Speaking about:** MS Excel Tips and Tricks

The Elks Lodge is on the North (bay) side of El Camino Real, between Charleston and San Antonio Road, but very close to Charleston. It is next to Ricky's Hyatt House, which is on the corner.

Park your car in the parking lot at the front of the lodge, and proceed to the center door. This is a keycarded door so we will have someone at the door to let you in. Proceed to the Lodge Room straight ahead and to the left.

If you cannot get in the center door because you are late, press the wireless doorbell that will be in place for each SPAUG meeting, and someone will come to let you in.

## **Typical Meeting Agenda**

- 7:15 "Boot up"
- 7:30 Announcements.
- 7:35 Guests introduction.
- 7:40 Random Access (Crosstalk)
- 7:50 Break
- 8:00 SPEAKER
- 9:15 SIG Reports
- 9:20 Raffle
- 9:30 Adjourn

## **Optional pre-meeting no-host dinner**

Join us for dinner before our General Meeting at —

## *4290 Bistro, at the Crowne Plaza Cabaña Palo Alto*

Located across El Camino Real from the Elks' Lodge, at the "Dinahs Court" intersection. Traffic signals at that intersection should make it easy to enter and leave the Cabaña property. The restaurant (4290 Bistro) is located near the center of the ground floor, easily accessed from the front or rear parking lot.

## **Dinner time is 5:45 pm**

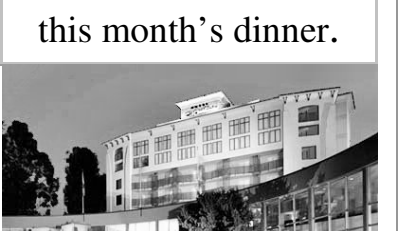

Note the **location** for

- *(Continued from page 2)*

if you do a full hard drive backup, resulting in a multi-gigabyte file, incremental backups will be much faster.

- (inaudible comment, perhaps about installing the new Firefox 1.0.5). **It took two installs to get the install completed.** It's probably a good idea to un-install 1.0.4 before installing 1.0.5. Furthermore, before installing the upgrade, use a registry cleaner first.
- **Acronis gives an error message about a disk size inconsistency about half the time. The back up that worked took an awful lot longer than 13 minutes!**

Jim recommends run **System Works** from the CD, using System Doctor to scan for errors, perhaps the full scan if you haven't done it for a while. Then run the **MS scandisk.** The kind of error you're describing is usually due to a problem on the hard drive. **Always run scandisk before defrag!** Otherwise, problems may occur - defrag assumes a clean disk. Maury commented that if you have a full backup, then have several incremental backups, and then defrag, eventually you'll reach a point where the backup software doesn't do an incremental, but does a full backup - that will take a long time. Jim added that it's wise to keep several full backups as insurance. Jim uses the level one compression.

• **Computer Recycling Center** CRC.org <http://www.CRC.org/> at the end of Mathilda Avenue, near Caribbean will take almost anything, but there is a small CHARGE to Donate this equipment: PRINTER/FAX/SCANNER 2001 and older, COPIER (all), and UPS (back-up power). **Green Citizen Electronics Recycling** <http://www.greencitizen.com/> accepts unwanted electronic gear. There is a charge for many items, but some are free. GreenCitizen is located at 3180 Park Boulevard, Palo Alto, CA 94306 (near Fry's).

This summer, all the **Goodwill stores** are taking computers and monitors for free. See

SPAUG's PCusers.htm <../ilinks/PCusers. htm> for more information on recycling.

• **Does anyone have a recommendation for a laptop computer around \$500?** Suggestion - use Google. Action Computer at 3783 El Camino Real, www.actionsurplus. com <http://www.actionsurplus.com/> has several advertised. Check EBay. Check Craig's List; check the SJ Mercury for sale ads. Don't expect too much. Other comments were inaudible.

#### *First Presentation*

Maury introduced **Tom Tuttle,** our presenter, and his partner, **Sandy Novac,** a web designer and artist. Tom is the author of *Santa Barbara Gold.* Biographical information on Tom is at www. tomtuttle.com <http://www.tomtuttle.com>. Tom started with PhotoShop 3, but was a traditional photographer before that. He's done a lot of professional work for companies, and travel photography. **MetaPhotos.com** <http://www. MetaPhotos.com> has hundreds of free photos you can use for any purpose, royalty-free for now. He uses a Konica Dimage Z3 <http://www. pcmag.com/article2/0,1759,1761497,00.asp>, with 12X optical zoom, 4 megapixel resolution, a gigabyte card, will shoot up to 60 minutes video, too. He then runs virtually all of his photos through PhotoShop.

Tom showed examples of what students did in some of the classes he has taught. He then showed some of the photos he's taken and modified in PhotoShop. He'll often start with an image, and then edit it to get the effect he wants. Sometimes this involves adding elements, such as clouds, objects, fireworks, or reflections; or changing the colors, warming or cooling the feeling. **Layer masks are very useful,** you should find out about them (try PhotoShop Help, or Google layer mask photoshop <http://www.google.com/search? sourceid=navclient&ie=UTF-8&rls=GGLD, GGLD:2004-50,GGLD:

en&q=layer+mask+photoshop>) and practice using them. Many of his finished products are com-

*(Continued on page 5)*

#### - *(Continued from page 4)*

posites, or collages, where many elements have been combined.

**The red-eye tool is useful;** just a click and you can fix that problem. For the old-style manual correction, when you select the second eye, hold the Shift key, that lets you add to the selection, so you can do both at once. Play around, there are numerous ways to change the eye color (in addition to fixing the red-eye). For example, adjust the hue. The left- and right- bracket keys make the brush larger or smaller; keep pressing until the size you want is obtained.

**PhotoShop is not perfect.** If it doesn't work right, take a break. Sometimes just clicking on different things will correct the problem. If that doesn't work, close the program and restart it. You may even have to restart the computer. Take a break, have a cup of your favorite beverage, go for a walk, shoot some more photos.

Tom demonstrated using layer masks to superimpose a '55 Chevy on a cloud. There are lots of techniques to blend to two images so it looks like one photo. Then he showed how to create a panorama from four individual photos using the photo merge function. You usually have to clean up a few small details, but the process is really quick and accurate.

**PhotoShop Elements is about 70% of Photo-Shop at 20% the price.** They removed mostly the features for professionals from Elements, so most amateurs won't miss anything and would never use them. Tom recommends it for virtually everyone, even his students. Place the cursor, click Alt, and all the layers are turned off. Click Alt again, and all the layers are turned back on.

#### **Tom doesn't use plugins. They may be useful, you'll have to experiment.**

Sandy painted a black-and-white photo with very vivid colors while questions were discussed. After painting everything, she reduced the opacity of the colors. The transformation was amazing, and got a round of oohs! and applause.

Tom uses 72 pixels per inch for optimal screen resolution displays. To print, he'd use 150 or more pixels per inch. He doesn't use RAW, mainly because his camera doesn't support it. He doesn't feel any need for it. Tom has a Canon scanner that does up to 2000 pixels per inch; he also has available a huge expensive scanner at work. So why does he have a 4 mega-pixel camera? He likes the camera, it's comfortable, lightweight, portable, has a handle, and is totally retro. The high resolution came with the camera. The high resolution does allow cropping. He doesn't like the flatbed scanners with slide attachment, but some could do a decent job. **The difference between an amateur and a pro is that the amateur wants to keep everything, while the pro knows what to throw away.** He takes dozens of pictures just to get one good one - different angles, lighting, exposures, distance, etc.

#### **Second Presentation**

**Dave Iuppa of Caboodle Cartridge** <http:// www.cacartridge.com/> told us why we should use the cartridge and toner recycle service offered by them. High quality, low-cost, and the environment are the main reasons. The company is based on providing a recycled ink jet cartridge or laser toner cartridge that is approximately as good as the OEM replacement. The product is remanufactured or refurbished at the factory in Santa Clara under strict engineering conditions, then distributed to the franchise owners around the Bay Area. Our Palo Alto franchise CA06 is run by Amy, and is located at 3773 El Camino Real. You can call her at (650) 739-0766.

The ink in a cartridge is about \$60 per ounce this is more than twice the cost of Chanel No. 5! Caboodle pays less than \$2 an ounce for the ink they use. Laser toner cartridges are disassembled, refilled, and reassembled with many new components, and still sell for 40% less than a new one. The inks used use high quality dyes from a German ink manufacturer.

The environmental impact of discarded cartridges is heavy, and growing rapidly. Not only the bulk

*(Continued on page 6)*

#### - *(Continued from page 5)*

of plastic and metal, which last 1000 years or more, but the residual ink and solvents leach into the water supply. The manufacture of cartridges uses prodigious amounts of petroleum products. 90% is recyclable, but only 20% actually is recycled.

Some advice to improve your recycling experience:

- don't allow an ink cartridge or the print head in the cartridge holder in the printer to dry out. Have a replacement ready to install, then put the almost-empty cartridge into a sealable plastic bag (don't put tape over the head).
- don't damage the print head, treat it carefully.
- if you have an unusual or uncommon printer, check with Caboodle first; they may be able to special order a cartridge if it's not in stock, or they can advise you to "bite the bullet" and get the OEM product.
- The shelf life of a cartridge, if sealed and stored properly, is six months to a year. If there is a date on the package, try to use it by that date. Some printers check the cartridge for date, or if it's their proprietary cartridge. Usually you can circumvent any problems, but not always.
- Sometimes there is still ink in the cartridge when the printer reports it empty.
- Don't put the tape back on HP cartridges, because it might damage the print head. Just put it into a plastic bag.
- Caboodle buys high-quality ink from a German company, and they get a good match with the OEM ink colors. The Caboodle ink is very reproducible, so you can set up a color management for it.
- Laser toner color reproducibility (and registration) is not as good as ink.
- You cannot buy online; there are plenty of stores around the Bay Area - Mt. View, Palo Alto, Santa Clara, etc.

## **15 June 2005 Planning Meeting Notes by Stan Hutchings and Maurice Green**

- The meeting was held at Bev Altman's house; attendees: Jim Dinkey, Dick Delp, John Sleeman, Bev Altman, John Buck, Stan Hutchings, Nat Landes, Richard Sweet, Robert White. The attendees enjoyed the refreshments served.
- **Membership** we got two new members at the last meeting
- Review of **topic vs. attendance** 13 Jul - Tom Tuttle: digital photograpy and editing. This was a joint meeting with SVCS/ DISIG and we had 25 guests. Total attendance was 62. Interesting topics result in better attendance. We'll continue to try to schedule speakers with good draw.
- **WebSIG** activities and schedules next Tuesday 7:30 at Stan's
- **Linux** interest there will be a demonstration of presentation software (equivalent to MS PowerPoint) by Dick Delp in August; we'll dedicate the whole meeting in September to Hank, and Robert White will make a presentation in October.
- Status of **SPAUG CD** Roger Finke, Ron Nicholas, Peter Barba and Doug Fong need to get organized and meet.

#### **Future speakers**

**10 Aug** - Jan Altman will make a presentation on Excel, pre-meeting dinner at Crowne Plaza Cabaña.

**14 Sep** - Hank Skawinski, pre-meeting dinner at Cibo

**12 Oct** - Les Laky , pre-meeting dinner at Armadillo Willy's

**9 Nov** - Seth Shostak of SETI, pre-meeting dinner at Frankie, Johnnie, and Luigi too

*(Continued on back of flyer)*

#### **August 2005 SPAUG News**

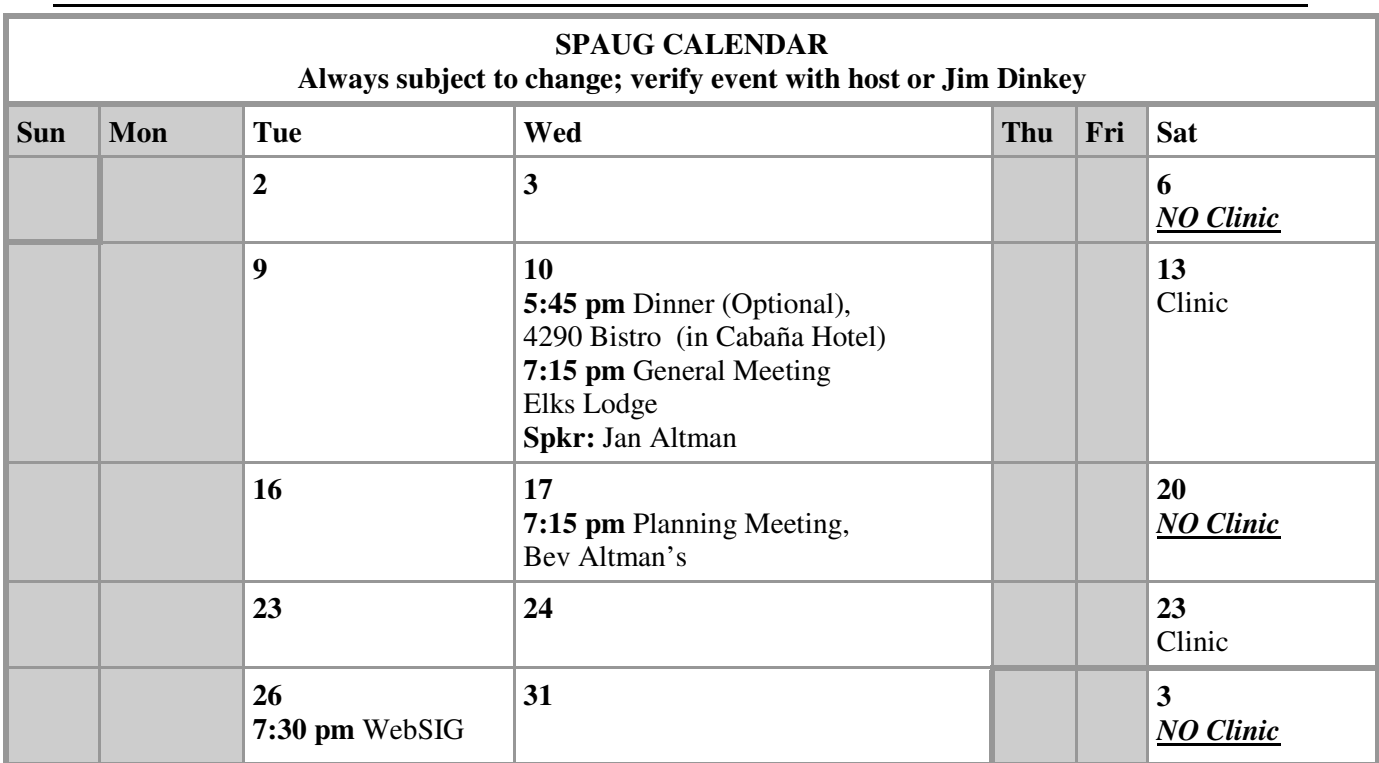

## **Saturday Clinic**

Clinics are held on Second and Fourth Saturdays. Two slots are available each Saturday. Contact Jim Dinkey at jimdinkey@jimdinkey.com or 650-493-9307 for an appointment.

*SPAUG's SIGS*

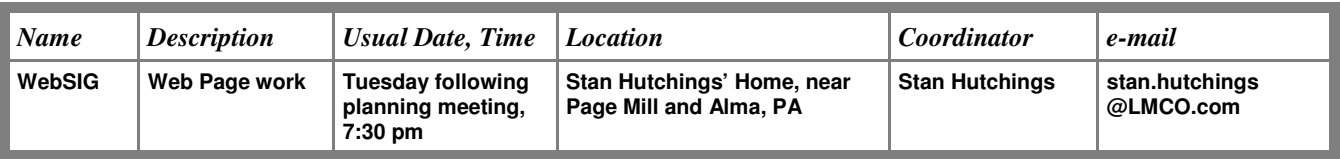

## **Planning Meeting**

Planning meetings are held on the **third Wednesday** of each month, usually at Beverly Altman's home at 7:15 pm. All members are welcome and encouraged to attend. **Please phone Jim Dinkey or Bev Altman to confirm venue.**

**Next meeting:** Wednesday, **August 17**, 2005 at 7:15 pm, at **Bev Altman's home**.

### SPAUG PO Box 20161 STANFORD CA 94309-0161

### **August 2005**

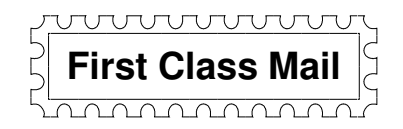

## **General Meeting Wed. August10, 7:15PM**

*Elks Lodge, 4249 El Camino, Palo Alto (bay side of El Camino, between Dinahs and Charleston)*

## **Contacts**

*Jim Dinkey* **jimdinkey@jimdinkey.com** President (650) 493-9307

*John Sleeman* **sleemanj@earthlink.net** Vice President (650) 326-5603

*Maury Green* **mauryg3@comcast.net** Recording Secretary (650) 493-5914 *Nat Landes* **natlandes@aol.com** Treasurer (650) 851-2292

*Beverly Altman* **bevaltman@aol.com** Membership (650) 329-8252

*Stan Hutchings* **stan.hutchings@LMCO.com** co-WebMaster (650) 325-1359

*John Sleeman* **sleemanj@earthlink.net** co-WebMaster (650) 326-5603 *Dick Sweet* rgsweet@sbcglobal.net Publicity (650) 858-1647

*Susan Mueller* **samueller@worldnet.att.net** Newsletter Publisher (650) 691-9802

*John Buck* **jbuck1467@mindspring.com** Newsletter Editor (650) 961-8859

#### **Listserver spaug-list@cloves.montereynet.net**

Any member on the spaug-list can send messages to all other members on the list automatically by sending e-mail to this address. This list is intended for announcements of interest to all SPAUG members. Please avoid excessive or trivial announcements, since some members are paying for connect time. Additions or corrections can be sent to: **info@pa-spaug.org**

**The SPAUG Web Page available at http://www.pa-spaug.org**

**hosted by http://www. montereynet. net/**

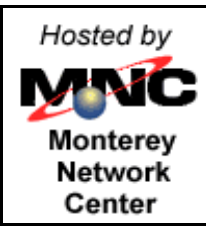

Let someone else know about SPAUG—Please post or share this flyer

# *PC USER GROUP Meeting*

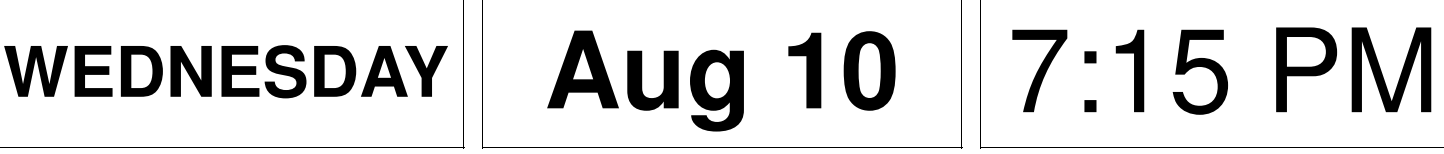

**Elks Lodge, 4249 El Camino Real, Palo Alto** Hosted by: SPAUG (Stanford Palo Alto User Group for PC)

# *Topic:* **Excel Tips and Tricks**

## *Speaker:* Jan Altman

Jan is an expert on MS Excel. Questions, diversions and tangents are welcome and expected, so if you have questions, or you want to hear some good Excel tips and tricks, be sure to attend this meeting. Jan will adjust her talk to what the group wants to hear, based on your input.

Note our dinner dinner<br>LOCATION LOUA<sub>110</sub>E

You are invited to join us for an optional no-host dinner before our meeting, at **5:45 pm**, at **4290 Bistro,** in the **Cabaña Hotel,** across ECR from the Elks Lodge

## Remaining 2005 meetings: **8/10,** 9/14, 10/12, 11/9, 12/14

**SPAUG — Stanford Palo Alto Users Group for PC PO Box 20161, STANFORD CA 94309-0161 http://www.pa-spaug.org Jim Dinkey, President, 650-493-9307 jimdinkey@jimdinkey.com**

#### *(Continued from page 6)*

**14 Dec** - Paula Simpson, Palo Alto Library Director, pre-meeting dinner at Peking Duck.

**11 Jan 06** - Gene Barlow of User Group Relations <http://www.ugr.com/>, pre-meeting dinner will be at (TBD).

**8 Feb 06** - George Sidman of MNC Net (our host for the website), the pre-meeting dinner will be at (TBD).

Possibilities for next year - Acronis, Dan Gillmor, Mike Langberg, Electronic Freedom Foundation, voice recognition software, history of the Internet [J. Sleeman]

- **Clinic** activities and changes the Saturday Clinic will be offered the second and fourth Saturday. Next Clinic dates are 13 and 27 Aug.
- Richard Sweet and **Publicity** the Mercury is in flux again, expect chaos for a while. The PA Weekly posts our meetings on the website <http://www.paloaltoonline.com/calendar/>, but not in the paper.

#### • **Individual reports and suggestions** -

- CCleaner is a very capable registry cleaner, but must be run with great caution. It's quite easy to do too much, and wipe out important or critical registry entries. They have a forum that is useful <http://forum.ccleaner.com/index.php? act=idx>.
- Times for meetings General Meeting, 7:15; Planning Meeting, 7:30; WebSIG, 7:30; Saturday Clinic, by appointment.
- Other items that came before the Committee John Sleeman reports we still get a few "hard copy" newsletters from other clubs, but fewer and fewer. We need to add links to our website to other clubs' online magazines.

## **Optimize the Font and Size for your preference in Internet Explorer (IE) by Stan Hutchings and John Buck**

Perhaps you're eyesight isn't quite what it used to be, or maybe the websites you're visiting are using tiny unusual fonts. The easiest way to enlarge or reduce font size is use the IE menu  $\forall$ iew -Text size options. If that doesn't satisfy you, go to IE's Tools - Internet Options - Accessibility... (on the General tab) and check either one or both Ignore Font Styles and Ignore Font Sizes (you could also Ignore colors, if desired). Make sure the Fonts... selections are appropriate for you (I like Times New Roman and Courier New, but some prefer Arial or Verdana). This will change the way web sites that use Font tags or Cascading Style Sheets (CSS) are rendered, including the SPAUG web pages, but might make them more readable to you. To solve the small font size in pictures, install the Accessible Information Solutions (AIS) toolbar <http://www.nils. org.au/ais/web/resources/toolbar/index.html> in IE6 and you can blow the whole web page up to 5X bigger. One other "trick" - try holding down the Ctrl key and roll your mouse wheel to resize text.

In some versions of Netscape and Firefox (with **no** added plugins), holding down the  $C \text{tr} \mathbf{l}$  key and then pressing the numeric keypad  $+$  and  $$ keys makes the type larger or smaller on most web pages. Some web pages won't change because the text is an image (which this trick doesn't affect).

There's also a downloadable extension for Firefox that lets you put text size buttons on a toolbar; it works very well.